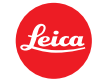

# ライカ**M10** ファームウェアインストール手順

# **Firmware 1.9.4.0**

ファームウェアをVersion 1.9.4.0にアップデートすることにより、ライカ M10の機能や性能を向上することができます。

## アップデート情報

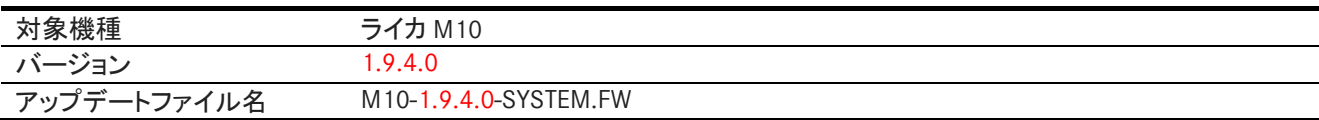

#### **Overview**

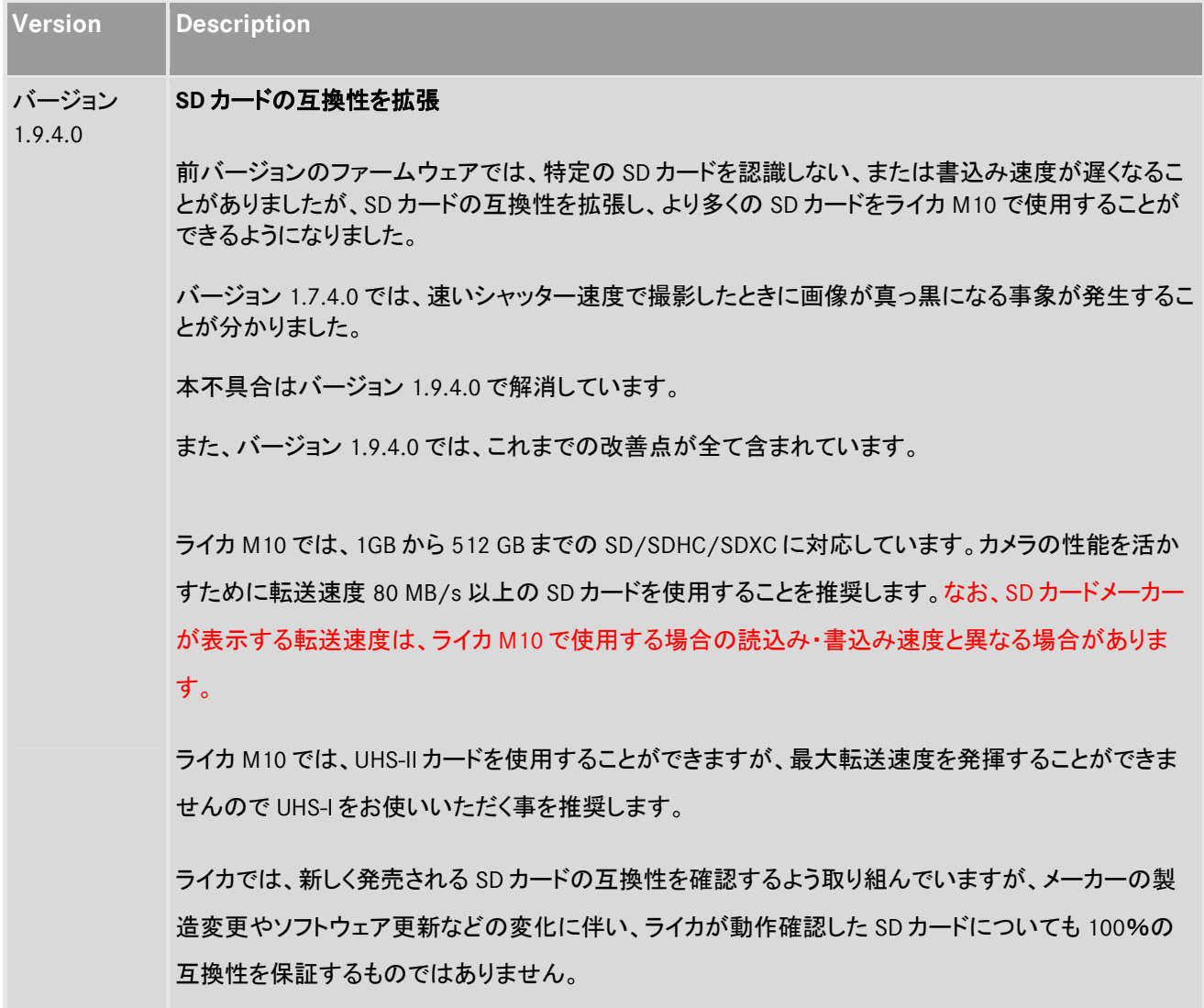

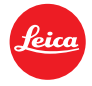

### ファームウェアのアップデート方法

バッテリーをフル充電して、カメラに入れます。

- 1. アップデートファイルをパソコンにダウンロードします。
- 2. ファームウェアの更新に使用する SD カードを準備します。
	- a. 容量が 200MB 以上ある SD メモリーカードを使用してください。
	- b. 事前にカメラで SD カードをフォーマットすることを推奨いたします。
	- c. ダウンロードしたアップデートファイルを SD メモリーカードのルートディレクトリ(最上層)にコピーします。
	- d. SD カードをパソコンから取り出します。
- 3. SD メモリーカードをカメラに挿入して、カメラの電源を入れます。
- 4. メインメニュー→[カメラ情報]→[カメラファームウェア]の順に選びます。
- 5. "Yes"を選択してアップデートを開始します。
	- a. 必要に応じて、ユーザープロファイルを SD メモリーカードに保存してください。
		- b. アップデートが完了するまで待ちます。
		- c. カメラの電源を入れ直します。(SD カードは取り出さないでください)
		- d. ユーザープロファイルを SD メモリーカードに保存した場合は、保存したユーザープロファイルを読 み込むかどうか、選択してください。
- 6. これでファームウェアのアップデートは完了です。

#### ご注意

ファームウェアのアップデート中は、カメラの電源を切ったり、SDメモリーカードを取り出したり、レンズを取り外したり しないでください。

#### ファームウェアのアップデート中にこれらの操作を行うと、カメラが故障するおそれがあります。